# **yamlapi**

**发布** *1.4.1*

**yangjianliang**

**2021 年 09 月 08 日**

## **Contents**

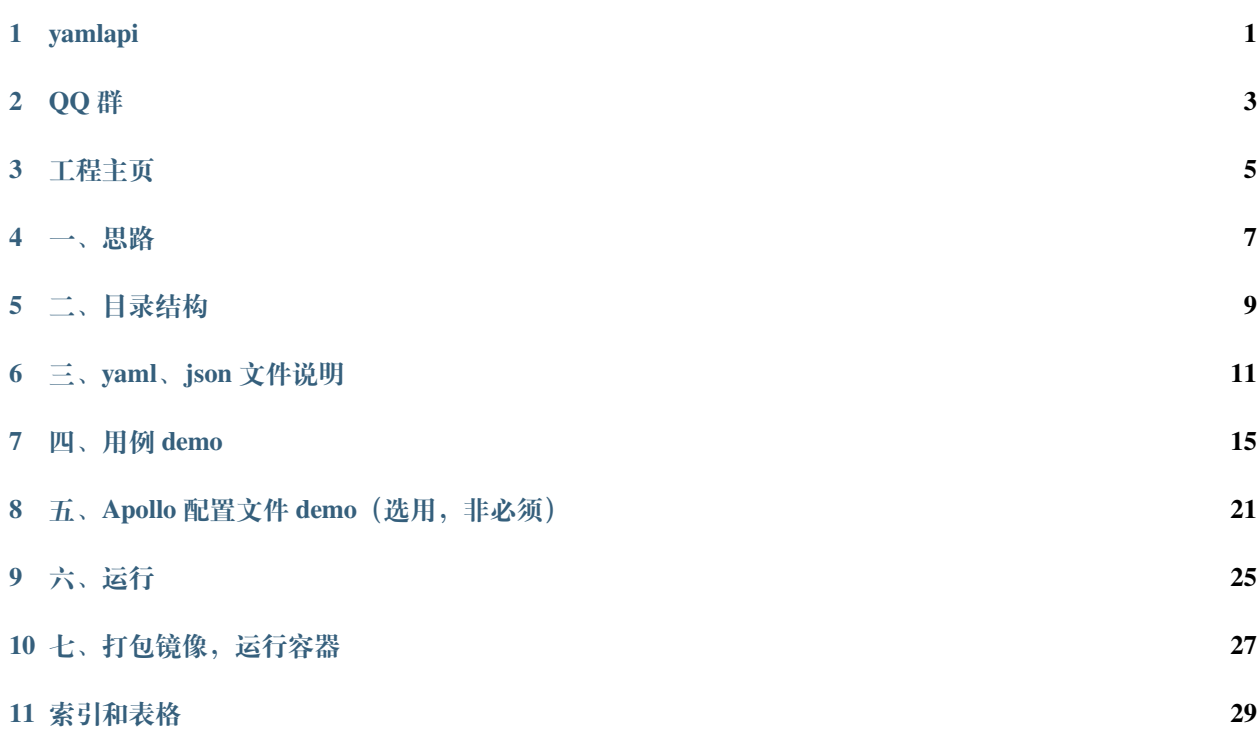

yamlapi

<span id="page-4-0"></span>yamlapi 接口测试框架

QQ 群

<span id="page-6-0"></span>529063263

#### 工程主页

<span id="page-8-0"></span>readthedocs: https://yamlapi-docs.readthedocs.io/zh\_CN/latest/pypi: https://pypi.org/project/yamlapi/github: https://github.com/yjlch1016/yamlapi

yamlapi 即为 yaml 文件 +api 测试的缩写可看作是一个脚手架工具可快速生成项目的各个目录与文件支持 unittest 与 pytest 两种运行模式支持 MySQL、PgSQL、MongoDB、Redis 等数据库的增删改查支持 Jenkins、GitLab Runner 等 CI/CD 工具支持飞书、钉钉、企业微信等机器人只需维护一份或者多份 yaml(或者 json)文件即可

pip install yamlapi 安装

yamlapi -h(或 yamlapi --help)查看参数信息

yamlapi -v (或 yamlapi --version) 查看版本号

pip install -U yamlapi 安装最新版

yamlapi create --p= 项目名称创建项目例如在某个路径下执行命令: yamlapi create --p=demo\_project

yamlapi run --c= 环境缩写运行项目例如在项目的根目录下面执行命令:yamlapi run --c=test yamlapi clean 清理测试报告与日志目录下的所有文件类似于 mvn clean

pip uninstall yamlapi 卸载

#### 一、思路

<span id="page-10-0"></span>1、采用requests+unittest+ddt+PyMySQL+DBUtils+psycopg2-binary+pymongo+redis+influxdb+BeautifulReport+demjson+loguru+ PyYAML+ruamel.yaml+pytest+pytest-html+allure-pytest+pytest-reportlog+pytest-assume+pytest-rerunfailures+pytestinstafail+pytest-sugar+pytest-timeout+pytest-parallel+tablib2、requests 是发起 HTTP 请求的第三方库 3、unittest 是 Python 自带的单元测试工具 4、ddt 是数据驱动的第三方库 5、PyMySQL 是连接 MySQL 的第三方库 6、 DBUtils 是数据库连接池的第三方库 7、psycopg2-binary 是连接 PgSQL 的第三方库 8、pymongo 是连接 Mongo 的第三方库 9、redis 是连接 Redis 的第三方库 10、influxdb 是连接 influxDB 的第三方库 11、BeautifulReport 是生成 html 测试报告的第三方库 12、demjson 是解析非标格式 json 的第三方库 13、loguru 是记录日志的 第三方库 14、PyYAML 与 ruamel.yaml 是读写 yaml 文件的第三方库 15、pytest 是单元测试的第三方库 16、 pytest-html 是生成 html 测试报告的插件 17、allure-pytest 是生成 allure 测试报告的插件 18、pytest-reportlog 是 替换–resultlog 选项的插件 19、pytest-assume 是多重断言的插件 20、pytest-rerunfailures 是失败重跑的插件 21、 pytest-instafail 是实时显示错误信息的插件 22、pytest-sugar 是显示进度的插件 23、pytest-timeout 是设置超时 时间的插件 24、pytest-parallel 是多线程的插件 25、tablib 是导出多种格式数据的第三方库

#### 二、目录结构

<span id="page-12-0"></span>1、case 是测试用例包 2、report\_log 是测试报告和日志的目录 3、resource 是 yaml 文件的目录 4、setting 是工 程的配置文件包 5、tool 是常用方法的封装包 6、.dockerignore 是在传递给 docker 引擎时需要忽略掉的文件 7、.gitignore 是.ignore 插件需要排除的文件 8、conftest.py 是全局钩子文件 9、Dockerfile 是构建镜像的文件 10、 Jenkinsfile 是 Jenkins Pipeline 文件 11、pytest.ini 是 pytest 的配置文件 12、requirements.txt 是第三方依赖库

三、yaml、json 文件说明

<span id="page-14-0"></span>yaml 文件

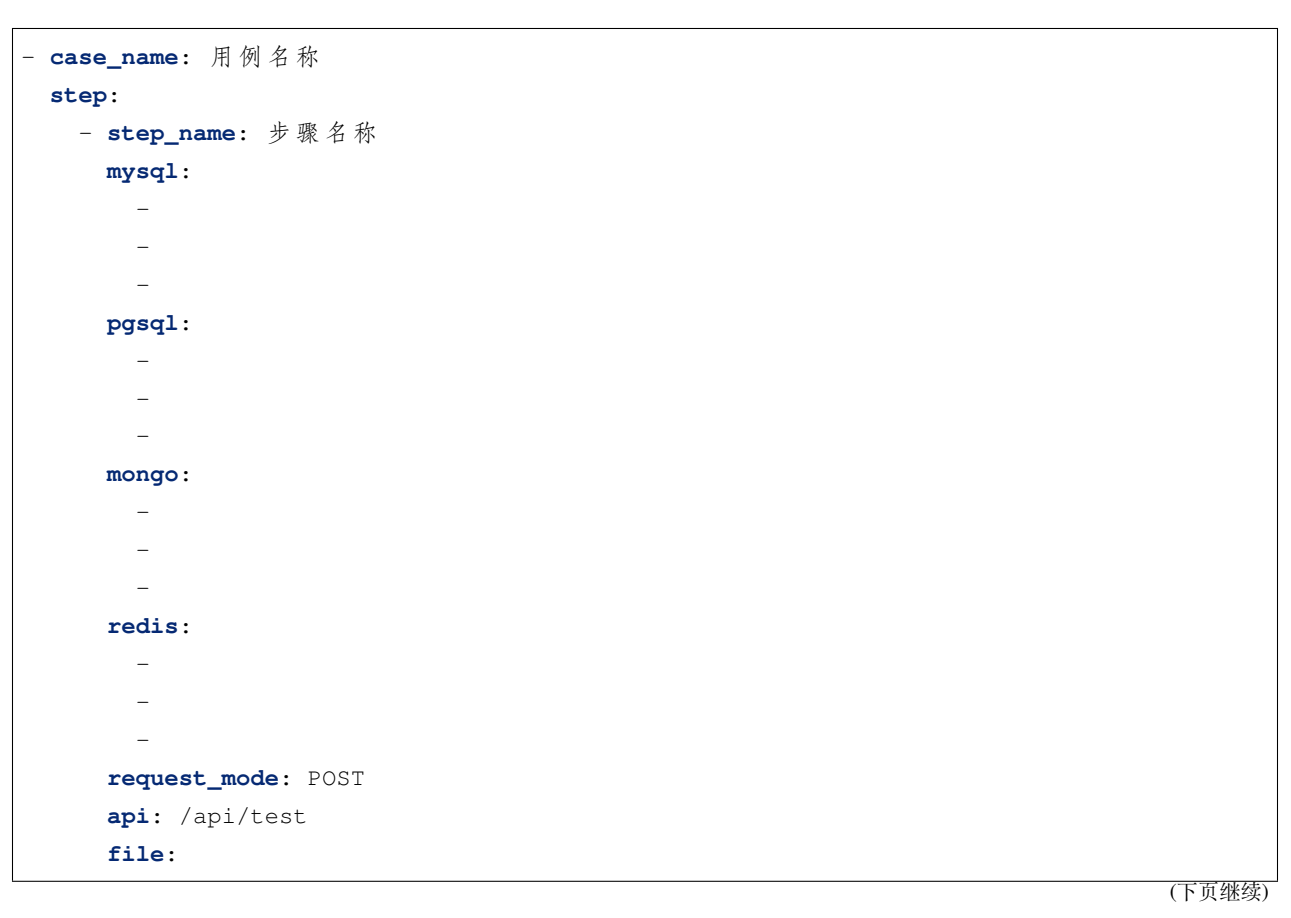

```
-
  -
  -
body:
  { "key_1": "value_1","key_2": "value_2" }
headers:
  { "Content-Type": "application/json" }
query_string:
  { "key_3": "value_3","key_4": "value_4" }
expected_time: 3
expected_code: 200
expected_result:
  { "code": 1,"message": "成 功" }
regular:
  variable:
    - name_1
    - name_2
  expression:
    - \cdot "respose_1":"(.+?)"'
    - '"response_2":"(.+?)"'
```

```
json 文件
```

```
[
 {
    "case_name": "用 例 名 称",
   "step": [
      {
        "step_name": "步 骤 名 称",
        "mysql": [],
        "pgsql": [],
        "mongo": [],
       "redis": [],
        "request_mode": "POST",
       "api": "/api/test",
        "file": [],
        "body": "{\"key_1\":\"value_1\",\"key_2\":\"value_2\"}",
       "headers": "{'Content-Type': 'application/json'}",
        "query_string": "{'key_3':'value_3','key_4':'value_4'}",
        "expected_time": 3,
        "expected_code": 200,
        "expected_result": "{\"code\":1,\"message\":\"成功\"}",
        "regular": {
          "variable": [
```

```
"name_1",
               "name_2"
            ],
            "expression": [
               "\^{\prime}response_1\":\"(.+?)\"",
               "\^{\prime}response_2\":\"(.+?)\""
            ]
          }
       }
    ]
  }
]
```
1、外层有 2 个字段,内层有 17 个字段命名和格式不可修改,顺序可以修改

2、mysql 字段说明 mysql: MySQL 语句, -列表格式, 顺序不可修改, 选填

第一行: mysql[0] 第二行: mysql[1] 第三行: mysql[2] 第一行为增、删、改语句, 第二行为查语句 (动态传参), 第三行为查语句(数据库双重断言)第一行是发起请求之前的动作,没有返回结果第二行是发起请求之前的 动作,有返回结果,是为了动态传参第三行是发起请求之后的动作,有返回结果,但是不可用于动态传参, 是为了断言实际的响应结果当不需要增删改查和双重断言时,可以不写 mysql 字段,或者三行都为空当只需 要增删改时,第一行为增删改语句,第二行为空,第三行为空当只需要查时,第一行为空,第二行为查语句, 第三行为空当只需要双重断言时,第一行为空,第二行为空,第三行为查语句

3、pgsql 字段说明 pgsql: PgSQL 语句, -列表格式, 顺序不可修改, 选填

第一行: pgsql[0] 第二行: pgsql[1] 第三行: pgsql[2] 第一行为增、删、改语句, 第二行为查语句 (动态传参), 第三行为查语句(数据库双重断言)第一行是发起请求之前的动作,没有返回结果第二行是发起请求之前的 动作,有返回结果,是为了动态传参第三行是发起请求之后的动作,有返回结果,但是不可用于动态传参, 是为了断言实际的响应结果当不需要增删改查和双重断言时,可以不写 pgsql 字段, 或者三行都为空当只需 要增删改时,第一行为增删改语句,第二行为空,第三行为空当只需要查时,第一行为空,第二行为查语句, 第三行为空当只需要双重断言时,第一行为空,第二行为空,第三行为查语句

4、mongo 字段说明(参考 mysql 字段) mongo: Mongo 语句, -列表格式, 顺序不可修改, 选填

第一行: mongo[0] 第二行: mongo[1] 第三行: mongo[2] 第一行为增、删、改,第二行为查 (动态传参),第三 行为查(数据库双重断言)第一行是发起请求之前的动作,没有返回结果第二行是发起请求之前的动作,有 返回结果,是为了动态传参第三行是发起请求之后的动作,有返回结果,但是不可用于动态传参,是为了断 言实际的响应结果当不需要增删改查和双重断言时,可以不写 mongo 字段,或者三行都为空当只需要增删改 时,第一行为增、删、改,第二行为空,第三行为空当只需要查时,第一行为空,第二行为查,第三行为空 当只需要双重断言时,第一行为空,第二行为空,第三行为查

5、redis 字段说明(参考 mysql 字段)redis: Redis 语句, -列表格式, 顺序不可修改, 选填

第一行: redis[0] 第二行: redis[1] 第三行: redis[2] 第一行为增、删、改,第二行为查 (动态传参),第三行为 查(数据库双重断言)第一行是发起请求之前的动作,没有返回结果第二行是发起请求之前的动作,有返回 结果,是为了动态传参第三行是发起请求之后的动作,有返回结果,但是不可用于动态传参,是为了断言实 际的响应结果当不需要增删改查和双重断言时,可以不写 redis 字段,或者三行都为空当只需要增删改时,第 一行为增、删、改,第二行为空,第三行为空当只需要查时,第一行为空,第二行为查,第三行为空当只需 要双重断言时,第一行为空,第二行为空,第三行为查

6、file 字段说明 file:文件参数,-列表格式,顺序不可修改,选填

7、函数助手

正则表达式提取的结果用 \${变量名} 匹配, 一条用例里面可以有多个 MySQL 查询语句返回的结果, 即第二 行 mysql[1] 返回的结果, 用 {\_\_SQL 索引} 匹配即 {\_\_SQL0}、{\_\_SQL1}、{\_\_SQL2}、{\_\_SQL3}....... 一条用 例里面可以有多个 PgSQL 查询语句返回的结果, 即第二行 pgsql[1] 返回的结果, 用 {\_\_PGSQL 索引} 匹配即 {\_\_PGSQL0}、{\_\_PGSQL1}、{\_\_PGSQL2}、{\_\_PGSQL3}。。。。。。一条用例里面可以有多个 Mongo 查询语句 返回的结果,即第二行 mongo[1] 返回的结果,用 {\_\_MONGO 索引} 匹配即 {\_\_MONGO0}、{\_\_MONGO1}、 {\_\_MONGO2}、{\_\_MONGO3}。。。。。。一条用例里面可以有多个 Redis 查询语句返回的结果,即第二行 redis[1] 返回的结果,用 {\_\_MONGO 索引} 匹配即 {\_\_REDIS0}、{\_\_REDIS1}、{\_\_REDIS2}、{\_\_REDIS3}。。。。。。一 条用例里面可以有多个随机数字用 {\_\_RN 位数},如 {\_\_RN15},一条用例里面可以有多个随机英文字母用 {\_\_RL 位数},如 {\_\_RL10},一条用例里面可以有多个随机手机号码用 {\_\_MP},一条用例里面可以有多个 随机日期时间字符串用 {\_\_RD 开始年份, 结束年份}, 如 {\_\_RD2019,2020}, 一条用例里面可以有多个以上 9 种类型在一条用例里面可以混合使用 \${变量名} 的作用域是全局的,其它 8 种的作用域仅限该条用例

#### 四、用例 demo

#### <span id="page-18-0"></span>1、包含 mysql 语句的 demo:

```
- case_name: 【 进 项 发 票 列 表 高 级 搜 索 】 根 据 主 键id查 询
 step:
   - step_name: 根 据 主 键id查 询
     mysql:
       -
       - SELECT id FROM invoice_purchaser_main WHERE purchaser_tenant_id=${tenantId}␣
,→AND purchaser_org_id=${orgId} AND purchaser_company_id=${companyId} AND paper_drew_
,→date BETWEEN '2020-01-01 00:00:00' AND '2020-08-01 00:00:00' ORDER BY id DESC LIMIT␣
,→1;
       - SELECT id FROM invoice_purchaser_main WHERE purchaser_tenant_id=${tenantId}␣
,→AND purchaser_org_id=${orgId} AND purchaser_company_id=${companyId} AND paper_drew_
,→date BETWEEN '2020-01-01 00:00:00' AND '2020-08-01 00:00:00' ORDER BY id DESC LIMIT␣
,→1;
     request_mode: POST
     api: /${tenantId}/invoice/v1/pool/input/invoices/advance-query
     body:
       { "and": [ { "fieldName": "id","fieldValue": "{__SQL0}","operationType":
,→"EQUAL" } ],"sorts": [ { "fieldName": "id","sortNo": 0,"sortType": "DESC" } ],
,→"orgIds": [ "${orgId}" ],"companyIds": [ "${companyId}" ] }
     headers:
       Content-Type: application/json;charset=UTF-8
       xforce-saas-token: ${xforce-saas-token}
```

```
userId: ${userId}
query_string:
 appId: ${appId}
 startPaperDrewDate: 2020/01/01 00:00:00
 endPaperDrewDate: 2020/08/01 00:00:00
 businessFlag: 'true'
 pageNo: 1
 pageSize: 20
expected_code: 200
expected_result:
  { "code": "INVOICE0200","message": "请 求 成 功","id": "{__SQL0}" }
```
2、包含 pgsql 语句的 demo:

```
- case_name: 【 查 询 物 品 列 表 】 精 确 查 询 的 用 例
 step:
   - step_name: 步 骤 一
     pgsql:
        -
       - SELECT goods_name, salesbill_no, invoice_code, invoice_no, receiver_company_
,→name, receiver_name, receiver_tel, receiver_addr, sender_company_name FROM goods␣
,→WHERE tenant_id = '${tenantId}' ORDER BY create_time DESC LIMIT 1;
        -
     request_mode: GET
     api: /${tenantId}/enterprise/v1/logistics/goods
     headers:
       Content-Type: application/json;charset=UTF-8
       xforce-saas-token: ${xforce-saas-token}
     query_string:
       {
          "appId": "${tenantId}",
          "orderNum": "",
         "goodsName": "{__SQL0}",
          "businessNo": "{__SQL1}",
         "invoiceCode": "{__SQL2}",
          "invoiceNo": "{__SQL3}",
          "receiverCompanyName": "{__SQL4}",
         "receiverName": "{__SQL5}",
          "receiverTel": "{__SQL6}",
          "receiverAddress": "{__SQL7}",
          "senderCompanyName": "{__SQL8}",
          "page": "1",
          "size": "20"
        }
```

```
expected_code: 200
expected_result:
  { "code": "LGSTZZ0200","message": "请 求 成 功" }
```
3、包含 mongo 语句的 demo:

```
- case_name: 熊 猫 清 理-OPPO-牛 数-广 告 激 活 次 留 的 用 例
 step:
   - step_name: 第 一 步 : 广 告
     mongo:
       -
       -
       - - ad_qili
         - - \{ "imei": "\{ FA0}" }
           - { "product_name": 1,"_id": 0 }
     request_mode: GET
     api: /oppo/common/apis
     query_string:
       {
         "adid": "__ADID__",
         "cid": "__CID__",
         "imei": "{__RN38}",
         "mac": "__MAC__",
         "android_id": "{__RN39}",
         "os": "__OS__",
         "timestamp": "__TS__",
         "campaign_id": "__CAMPAIGN_ID__",
         "aid_name": "__AID_NAME__",
         "csite": "__CSITE__",
         "ctype": "__CTYPE__",
         "product_name": "1812",
         "market_name": "oppo_01",
         "pkg": "com.geek.jk.weather"
       }
     expected_code: 200
     expected_result: { "ret": 0,"msg": "success" }
     mongo_result: [ "1812" ]
   - step_name: 第 二 步 : 埋 点
     mongo:
       -
       -
       - - data_qili
         - - \{ "unique_id": "\{ FA1}" }
           - { "unique_id": 1,"active_match_status": 1,"active_source": 1,"active_
→status": 1,"ad_market": 1,"active_day": 1,"active_error_msg": 1,"is_actual": 1,<sup>(下页继续)</sup>
```

```
,→": 0 }
```

```
request_mode: POST
api: /calculate
body:
  {
    "common": {
      "upload_time": "2020-09-08 10:39:59.250",
      "mpc": "中 国 联 通",
      "screen_width": "720",
      "screen_height": "1440",
      "os_system": "1",
      "os_version": "7.1.1",
      "imei": "{__FA0}",
      "idfa": "",
      "model": "OPPO A83",
      "message_id": "1",
      "sdk": 0,
      "android_id": "{__FA1}",
      "uuid": "{__RN40}",
      "product_name": "1812"
    },
    "events": [ {
      "gender": "未 知",
      "app_version": "0.0.9",
      "page_type": "android",
      "latitude": "1111.2222",
      "ip": "172.16.90.44",
      "receive_time": "{__RD2022,2025}",
      "market_name": "oppo-01",
      "event_type": "custom",
      "cv": "1.2.3",
      "user_id": "60066122",
      "event_code": "imei",
      "event_name": "激 活",
      "phone_num": "13653363989",
      "network_type": "WIFI",
      "age": "未 知",
      "oaid": "",
      "longitude": "1111.1111",
      "province": "provincetest",
      "city": "test",
      "ts": "2020-09-08 10:39:59.250"
    } ]
  }
```

```
headers: { "Content-Type": "application/json;charset=UTF-8" }
     expected_code: 200
     expected_result: { "ret": 0,"msg": "success" }
     mongo_result: [ "{__FA1}", "1", "oppo", "1", "oppo_01","{__TODAY}", "上 报 成 功",
,→"1" ]
   - step_name: 第 三 步 : 次 留
     mongo:
       - - data_qili
         - update
         - - { "unique_id": "{__FA1}" }
           - { "$set": { "active_day": "{__YESTERDAY}" } }
        -
       - - data_qili
         - - { "unique_id": "{__FA1}" }
           - { "unique_id": 1,"active_match_status": 1,"active_source": 1,"active_
,→status": 1,"ad_market": 1,"active_day": 1,"active_error_msg": 1,"is_actual": 1,
,→"next_day_retain_status": 1,"next_day_error_msg": 1,"next_day_retain_day": 1,"_id":␣
,→0 }
     request_mode: POST
     api: /calculate
     body:
       {
          "common": {
           "upload_time": "2020-09-08 10:39:59.250",
           "mpc": "中 国 联 通",
           "screen_width": "720",
           "screen_height": "1440",
           "os_system": "1",
           "os_version": "7.1.1",
           "imei": "{__FA0}",
           "idfa": "",
           "model": "OPPO A83",
           "message_id": "1",
            "sdk": 0,
           "android_id": "{__FA1}",
           "uuid": "{__FA2}",
           "product_name": "1812"
          },
          "events": [ {
           "gender": "未 知",
           "app_version": "0.0.9",
            "page_type": "android",
           "latitude": "1111.2222",
```

```
"ip": "172.16.90.44",
           "receive_time": "{__RD2022,2025}",
           "market_name": "oppo-01",
           "event_type": "cold_start",
           "cv": "1.2.3",
           "user_id": "60066122",
           "event_code": "cold_start",
           "event_name": "激 活",
           "phone_num": "13653363989",
           "network_type": "WIFI",
           "age": "未 知",
           "oaid": "",
           "longitude": "1111.1111",
           "province": "provincetest",
           "city": "test",
           "ts": "2020-09-08 10:39:59.250"
         } ]
       }
     headers: { "Content-Type": "application/json;charset=UTF-8" }
     expected_code: 200
     expected_result: { "ret": 0,"msg": "success" }
     mongo_result: [ "{__FA1}", "1", "oppo", "1", "oppo_01","{__YESTERDAY}",
→"上报成功", "1", "1", "上报成功", "{__TODAY}" ]
```
## CHAPTER<sup>8</sup>

#### <span id="page-24-0"></span>五、Apollo 配置文件 demo(选用,非必须)

```
test_scenario=测试场景: XXX接口测试
test_story=测试故事: XXX接口测试
test_case_priority=critical
test_case_address=http://www.testcase.com
test_case_address_title=XXX接 口 测 试 用 例 地 址
# allure配 置
beautiful_filename=xxx_report
beautiful_description=XXX接 口 测 试 报 告
# BeautifulReport配 置
html_report_title=XXX接 口 测 试 报 告
project_name=XXX接 口 自 动 化 测 试
swagger_address=http://www.swagger.com/swagger-ui.html
test_department=测 试 部 门 :
tester=测 试 人 员 :
# conftest配 置
test_case_format=yaml
# 测 试 用 例 的 格 式 :yaml或 者json
# 不 可 混 用 , 只 能 选 取 一 种 格 式
first_test_case_file=demo_one.yaml
# 第 一 个 测 试 用 例 文 件
robot=feishu
# 机 器 人 :feishu、dingtalk或 者 为 空
# 不 可 混 用 , 只 能 选 取 一 种
feishu_webhook=https://open.feishu.cn/open-apis/bot/v2/hook/XXXXXX
```
*#* 飞 书 机 器 人*webhook* feishu\_secret=abcdefghij1234567890 *#* 飞 书 机 器 人 密 钥 card\_header\_title\_content=飞 书 消 息 卡 片 标 题 *#* 飞 书 消 息 卡 片 标 题 card\_elements\_actions\_text\_content=飞 书 消 息 卡 片 跳 转 链 接 文 字 *#* 飞 书 消 息 卡 片 跳 转 链 接 文 字 card\_elements\_actions\_url=https://demo.fesihu.com *#* 飞 书 消 息 卡 片 跳 转 链 接 dingtalk\_webhook=https://oapi.dingtalk.com/robot/send?access\_token=XXXXXX *#* 钉 钉 机 器 人*webhook* dingtalk\_secret=1234567890abcdefghij *#* 钉 钉 机 器 人 密 钥 wechat\_webhook=https://qyapi.weixin.qq.com/cgi-bin/webhook/send?key=XXXXXX *#* 企 业 微 信 机 器 人*webhook* influxdb\_switch=true *#* 是 否 插 入 到*influxDB, true*或 者 为 空 *#* 不 可 混 用 , 只 能 选 取 一 种 influxdb\_host=www.influxdb.com influxdb\_port=8086 influxdb\_database=influxdb\_database influxdb\_user=root influxdb\_password=123456 influxdb\_measurement=influxdb\_measurement *# InfluxDB*数 据 库 配 置 db\_host=mysql.test.com db\_port=3306 db\_user=root db\_password=123456 db\_database= *# MySQL*数 据 库 配 置 pgsql\_host=pgsql.test.com pgsql\_port=5432 pgsql\_user=root pgsql\_password=123456 pgsql\_database=pgsql\_db\_1 *# PgSQL*数 据 库 配 置 mongo\_host=mongo.test.com mongo\_port=27017 mongo\_database=mongo\_db\_1 mongo\_user=root mongo\_password=123456 *# Mongo*数 据 库 配 置

redis\_host=redis.test.com redis\_port=6379 redis\_password=123456 redis\_database=0 *# Redis*数 据 库 配 置

## CHAPTER<sup>9</sup>

### 六、运行

<span id="page-28-0"></span>1、unittest 模式:python+ 测试文件名 + 环境缩写 python case/demo\_test.py dev 开发环境 python case/demo\_test.py test 测试环境 python case/demo\_test.py pre 预生产环境 python case/demo\_test.py formal 生产环境

2、pytest 模式: pytest+-cmd= 环境缩写 pytest --cmd=dev 开发环境 pytest --cmd=test 测试环境 pytest --cmd=pre 预生产环境 pytest --cmd=formal 生产环境

3、yamlapi 模式:yamlapi+run+–c= 环境缩写 yamlapi run --c=dev 开发环境 yamlapi run --c=test 测试环境 yamlapi run --c=pre 预生产环境 yamlapi run --c=formal 生产环境

4、 运 行 结 果: 会 在 report\_log 目 录 下 生 成 以 下 文 件 allure-reportlog 年 月 日.logreport.htmlreport.xmltest\_case.csvtest\_case.htmltest\_case.jsontest\_case.xlsxtest\_case.yaml

### 七、打包镜像,运行容器

<span id="page-30-0"></span>docker pull registry.cn-hangzhou.aliyuncs.com/yangjianliang/yamlapi:0.0.8 从阿里 云镜像仓库拉取 yamlapi 镜像

docker build -t demo\_image .docker build -t 镜像名称. 本地打包, demo\_image 为镜像名称, 随便取 docker run -e cmd=" 环境缩写" 镜像名称:latestdocker run -e cmd="dev" demo\_image:latest 开发 环境 docker run -e cmd="test" demo\_image:latest 测试环境 docker run -e cmd="pre" demo\_image:latest 预生产环境 docker run -e cmd="formal" demo\_image:latest 生产环境

索引和表格

- <span id="page-32-0"></span>• genindex
- modindex
- search